Bedienungsanleitung

# **Menu Doublescreen**

AK0061 WHITE / AK0062 BLACK / AK0063 WOOD

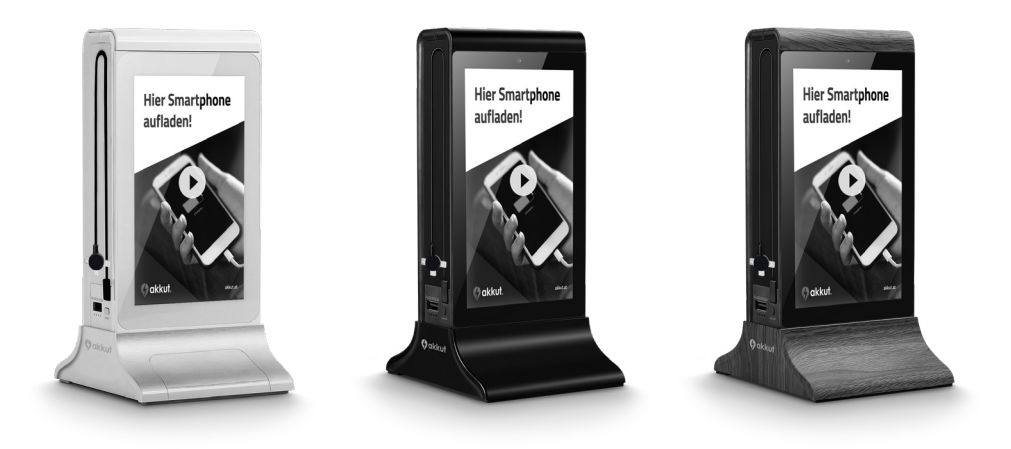

Desktoplader finden auf Theken, Tischen und Ablagen Platz und bieten Ihren KundInnen schnelles und unkompliziertes Laden. Mit 7'' Monitoren auf beiden Seiten kann via WLAN/ Cloud in Echtzeit Werbung ausspielt werden: News, Happy-Hour-Ankündigungen, uvm. sind damit jederzeit aktuell.

# **Einsatzbereiche**

Bars | Cafés | Restaurants | Lounges | Eissalons | Veranstaltungen

## **Lieferumfang**

1 x Ladestation 1 x Sicherungsplatte 1 x Schlüssel Sicherungsplatte 1 x Stromnetzteil 1 x Bedienungsanleitung

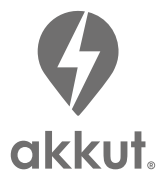

## **Produktbestandteile**

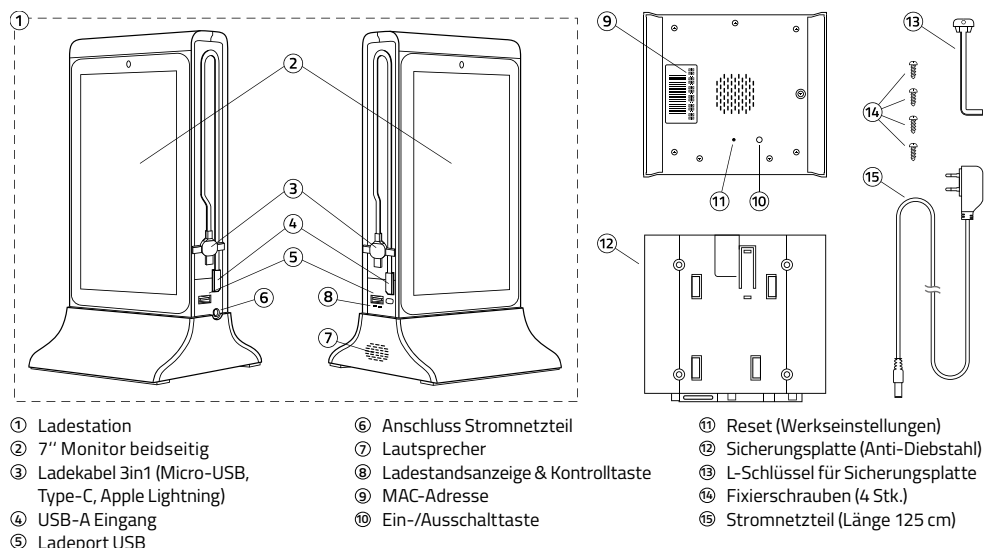

# **Inbetriebnahme & Installation**

 ACHTUNG: Um Ihre digitalen Inhalte zu aktivieren ist eine Online-Produktregistrierung notwendig. Dafür wird die eindeutig **!** zuordenbare MAC-Adresse (9) benötigt, die sich auf der Unterseite des Produktes bzw. auf der Verpackung befindet. Nach dem Absenden des Registrierungsformulars wird der Account innerhalb von 2 Werktagen freigeschalten und persönliche Zugangsdaten per E-Mail versandt. Registrierung und weitere Informationen auf www.akkut.at/macreg

## **Start & Stromversorgung**

- Schritt 1 Einen geeigneten Platz für die Ladestation (1) auswählen. Siehe Sicherheits- und Warnhinweise.
- Schritt 2 Stromnetzteil (15) an die Steckdose anschließen und mit Anschluss Stromnetzteil (6) der Ladestation (1) verbinden.
- Schritt 3 Sobald die Ladestation (1) mit dem Stromnetz verbunden ist, wird diese automatisch geladen und die Ladestandanzeige (8) blinkt solange, bis die Ladestation komplett aufgeladen ist.
- Schritt 4 Der aktuelle Ladestand kann durch Drücken der Kontrolltaste (8) aktiviert werden und zeigt die verbleibende Akkukapazität der Ladestation (1) an:

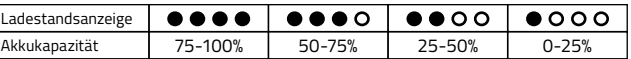

Die Ladestandanzeige schaltet sich nach ca. 15 Sekunden automatisch ab bzw. kann durch erneutes einmaliges Drücken des Kontrolltaste (8) aktiv ausgeschaltet werden.

Schritt 5 Bei ausreichendender Akkukapazität ist die Ladestation (1) einsatzbereit und Endgeräte können geladen werden.

#### **Einschalten der Monitore**

- Schritt 6 Um die beiden 7'' Monitore (2) in Betrieb zu nehmen bzw. auszuschalten, muss die Ein-/Ausschalttaste (10) auf der Unterseite der Ladestation betätigt werden. <u>A</u> ACHTUNG: die Länge der Betätigung entscheidet über Standby-Modus (einmaliges Drücken) bzw. Power On/Off (3-sekündiges Halten).
- Schritt 7 Power On/Off: beim ersten Gebrauch bzw. wenn die Ladestation (1) heruntergefahren wurde, die Ein-/Ausschalttaste (10) für mindestens 3 Sekunden halten. Dadurch wird das System hochgefahren und steht nach kurzer Zeit bereit. Beim Ausschalten werden dem Nutzer drei Optionen angeboten: "Power Off / Herunterfahren" bzw. "Restart/ Neustart" sowie "Silent Mode On-Off / Stummschaltung Ein-Aus". Die Auswahl kann direkt am Monitor erfolgen.
- Schritt 8 Standby: die Ein-/Ausschalttaste (10) einmal betätigen um den Standby-Modus zu aktivieren bzw. deaktivieren.
- Schritt 9 Wenn die Monitore (2) aktiviert wurden, wird der voreingestellte digitale Inhalt automatisch wiedergegeben.

#### **Aktivierung WLAN**

- Schritt 10 Zugriff: um auf das Betriebssystem zuzugreifen, 6 Mal kurz hintereinander einen der Monitore (2) antippen, dann erscheint ein Eingabefeld "Please Input Password". Hier die Zahlenfolge "887887" eingeben und bestätigen.
- Schritt 11 WLAN einrichten: Menüpunkt "Einstellungen" ( $\boldsymbol{\ddot{x}}$  Zahnradsymbol untere Menüleiste) antippen und mit dem gewünschten WLAN verbinden. ACHTUNG: In den Einstellungen können auch Helligkeit, Lautstärke, Sprache **!**etc. verändert werden.

Schritt 12 Allgemeiner Betrieb: Menüpunkt "Home"  $\triangle$  (in der unteren Menüleiste) antippen, danach über Menüpunkt "Apps" (5) die App "ADSV" auswählen. Damit wird der Anzeigemodus (kein Zugriff auf das Betriebssystem) aktiviert.

#### **Upload digitaler Inhalte**

Eine detaillierte Bedienungsanleitung zum Upload digitaler Inhalte inkl. Bebilderung sowie Gestaltungstipps für optimales Bild- & Videomaterial finden Sie unter: [www.akkut.at/download/.](http://www.akkut.at/download/)

- Schritt 13 Nach erfolgreicher Produktregistrierung unter www.akkut.at/macreg werden Benutzername und Passwort per Email zugesandt.
- Schritt 14 Website [www.akkut.at/dsadmin ö](http://www.akkut.at/dsadmin )ffnen und mit den erhaltenen Zugangsdaten einloggen.
- Schritt 15 Passwort ändern (empfohlen) : im Menüpunkt "Benutzerverwaltung" Account auswählen und ein neues Passwort vergeben.
- Schritt 16 Gewünschtes Bild- (JPG, JPEG, PNG) oder Videomaterial (MP4) erstellen und für Upload vorbereiten:

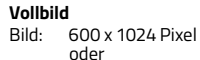

oder Video: 9 : 16

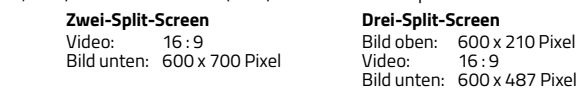

 $\triangle$  ACHTUNG: Um das "Einbrennen" (Nachleuchten von Standbildern) am Bildschirm zu vermeiden unbedingt darauf achten, dass Bildelemente (z.B. Logos, etc.) nicht zu lange statisch angezeigt werden und dynamischen Inhalt verwenden.

- Schritt 17 Dateiverwaltung: Account aus der Liste auswählen, Bildformat auswählen und über Menüpunkt "+ Datei hochladen" den Upload starten.
- Schritt 18 Dateien freigeben: unter Menüpunkt " Datei freigeben" den Abspielmodus auswählen und aus den bereits hochgeladenen Inhalten (Bild, Video) auswählen.

Schritt 19 Auswahl durch Anklicken des Kreissymbols rechts oben und mittels Button "Bestätigen" die Auswahl abschließen.

Schritt 20 Menüpunkt "Bestätigen" veröffentlicht die ausgewählten Inhalte. Dateien werden auf MENU DOUBLESCREEN übertragen. Je nach Dateigrößen und Internetverbindung kann dieser Vorgang mehrere Minuten dauern.

#### **Anti-Diebstahl**

- Schritt 21 Mit der mitgelieferten Sicherungsplatte (12) kann die Ladestation (1) zusätzlich gegen Diebstahl gesichert werden. Dazu die Ladestation (1) mittels vormontiertem 3M Klebeband an der gewünschten Stelle festkleben und/oder mit den 4 Fixierschrauben (14) sichern.
- Schritt 22 Durch den L-Schlüssel (13) kann die Ladestation (1) von der Sicherungsplatte (12) getrennt werden, bspw. um die Ladestation aufzuladen.

## **Behebung möglicher Probleme**

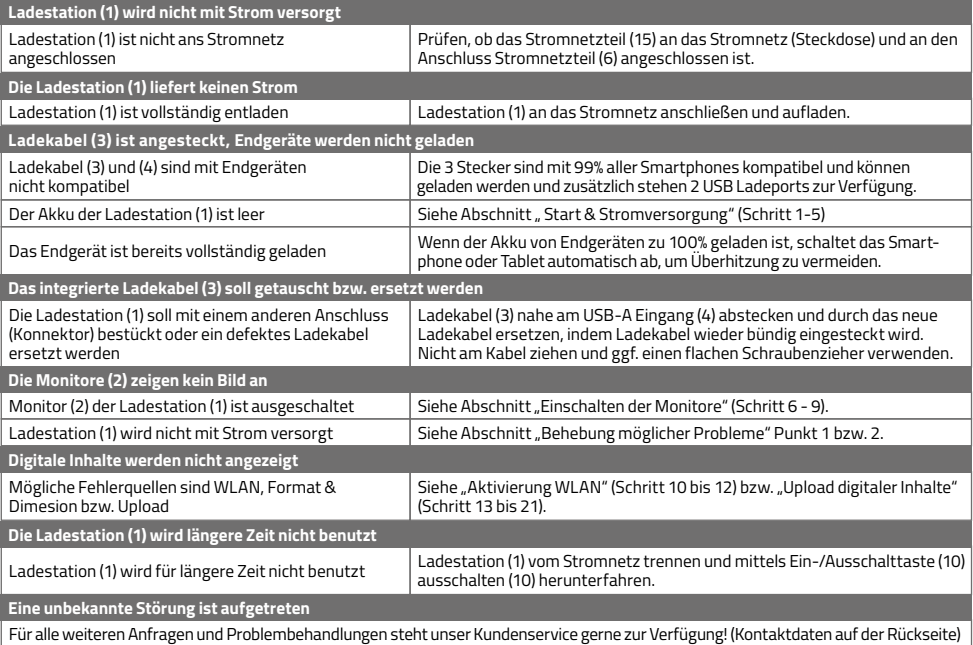

## **Technische Daten**

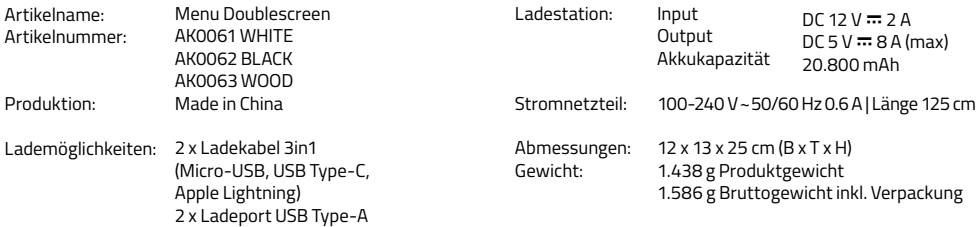

## **Sicherheits- und Warnhinweise**

- Dieses Produkt ist für die Verwendung im Innenbereich und bei Zimmertemperatur vorgesehen.
- Setzen Sie das Produkt nicht hoher Temperatur (Feuer, direkte Sonneneinstrahlung, etc.) sowie Feuchtigkeit (hohe Luftfeuchtigkeit, Wasser und andere Flüssigkeiten) aus.
- Öffnen oder zerlegen Sie das Produkt niemals.
- Vermeiden Sie das Hinunterfallen des Produktes, Manipulation mit spitzen Gegenständen sowie Quetschen oder das sonstige Ausüben von hohem Druck.
- Benutzen Sie das Produkt nicht wenn einer der folgenden Fälle auftritt: elektrolytische Flüssigkeitsleckage, Überhitzung, Farbveränderungen oder sonstige ungewöhnliche Zustände.
- Benutzen Sie keine inkompatiblen Stromnetzteile um das Gerät zu laden.
- Verbinden Sie keine Geräte mit der Powerbank, während diese selbst geladen wird.
- Entladen und laden Sie das Produkt in regelmäßigen Abständen wenn Sie es für längere Zeit nicht nutzen.
- Dies ist kein Spielzeug von Kindern fernhalten.

# **CE Zertifizierung und Sicherheitszulassung**

Dieses Produkt ist CE zertifiziert. Wir erklären, dass dieses Produkt den Anforderungen und Bestimmungen der  $\epsilon$ Europäischen Gemeinschaft (EG) entspricht.

## **Sachgerechte Entsorgung des Produktes**

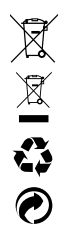

Richtlinie 2006/66/EG "Batterien" bzw. Richtlinie 2012/19/EU "Waste of Electrical and Electronic Equipment" Elektrische und elektronische Geräte sowie Batterien dürfen nicht mit dem Hausmüll entsorgt werden. Der Verbraucher ist gesetzlich verpflichtet, elektrische und elektronische Geräte sowie Batterien am Ende ihrer Lebensdauer an den dafür eingerichteten, öffentlichen Sammelstellen oder an die Verkaufsstelle zurückzugeben. Einzelheiten dazu regelt das jeweilige Landesrecht. Das Symbol auf dem Produkt, der Gebrauchsanleitung oder der Verpackung weist auf diese Bestimmungen hin. Mit der Wiederverwertung, der stofflichen Verwertung oder anderen Formen der Verwertung von Altgeräten/Batterien leisten Sie einen wichtigen Beitrag zum Schutz unserer Umwelt.

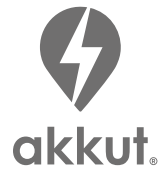

MLINE Vertriebs- u. Produktions GmbH Laxenburger Straße 238 | 1230 Wien | Österreich

office@akkut.at

 $\%$  01 616 26 27 - 0

**ex** www.akkut.at